# Cours SIG et Base de données Spatiales

Par Madame Megouache Leila

### Objectifs de ce cours

- *Initiation aux différents aspects d'une base de données*
- Exploitation avancée à une base de données spatiales
- Connaître les principales techniques pour le requêtage
- Se familiariser avec les SGBD
- Connaître les notion d'indexation attributaires et spatiales
- modélisation de l'information géographique
- Comprendre les particularités des données spatiales
- Mettre en place et utiliser une base de données spatiales
- Comprendre certains concepts plus avancés des BD :
- les vues
- les déclencheurs , les transactions , les index et l'optimisation

### Introduction

- les bases de données classiques peuvent comprendre différents types de données numériques et caractères
- des fonctions additionnelles ont besoin d'être ajoutées pour traiter les types de données spatiales
- les bases de données sont reliés par la notion de jointure
- et qui coopèrent dans le but d'offrir une réponse cohérente à leurs utilisateurs.

# **Base de données spatiale**

- Une base de données spatiales est une [base](https://fr.wikipedia.org/wiki/Base_de_donn%C3%A9es) [de](https://fr.wikipedia.org/wiki/Base_de_donn%C3%A9es) [données](https://fr.wikipedia.org/wiki/Base_de_donn%C3%A9es) optimisée pour stocker et requêter des données reliées à des objets référencés géographiquement,
- y compris des points, les lignes et des polygones.
- Les applications SIG sont des outils qui permettent aux utilisateurs de créer des requêtes interactives,
- d'analyser des informations spatiales,
- de modifier des données dans les cartes,
- et de présenter les résultats de toutes ces opérations

#### – *Comment fonctionne une BDS :*

- Une base de données spatiale stocke les informations concernant le monde sous la forme de couches thématiques pouvant être reliées les unes aux autres par la géographie.
- Ce concept, à la fois simple et puissant a prouvé son efficacité pour résoudre de nombreux problèmes concrets.

### *Références géographiques :*

- L'information géographique contient soit une référence géographique explicite (latitude & longitude ou grille de coordonnées nationales) ou une référence géographique implicite (adresse, code postal, nom de route…).
- Le géocodage, processus automatique, est utilisé pour transformer les références implicites en références explicites et permettre ainsi de localiser les objets et les événements sur la Terre afin de les analyser.

### **Infrastructures de Données Spatiales**

- L'information geographique est decrite par son dictionnaire de données et ses métadonnées. Le dictionnaire de
- données fait l'inventaire des différents types de données utilisées ou la description de la structure des tables
- attributaires qui composent la BdD. Les métadonnées contiennent les informations sur la source, la date de création,
- les méthodes utilisées pour les mesures, les unités de mesure, etc. toutes ces informations sont essentielles pour
- toute utilisation de cette base par quelqu'un n'ayant pas participe au travail de conception de la BdD, mais aussi
- pour faciliter une reutilisation ulterieure. La plupart des logiciels SIG offre des outils pour renseigner ces
- métadonnées.

### **Modèles de données vecteurs et raster**

- Les SIG exploitent deux différents types de modèles géographiques :
- *Le modèle vecteur*
- Dans le modèle vecteur, les informations sont regroupées sous la forme de coordonnées x, y
- Les objets de type ponctuel sont dans ce cas représentés par un simple point. Les objets linéaires (routes, fleuves...) sont eux représentés par une succession de coordonnées x, y. Les objets polygonaux (territoire géographique, parcelle…) sont, quant à eux, représentés par une succession de coordonnées délimitant une surface fermée.
- Le modèle vectoriel est particulièrement utilisé pour représenter des données discrètes.

#### • *Le modèle raster*

- Le modèle raster, quant à lui, est constitué d'une matrice de points pouvant tous être différents les uns des autres.Il s'adapte parfaitement à la représentation de données variables continues telles que la nature d'un sol.
- Chacun de ces deux modèles de données dispose de ses avantages. Un SIG moderne se doit d'exploiter simultanément les données raster et vectoriel de représentation. (Voir Figure…).

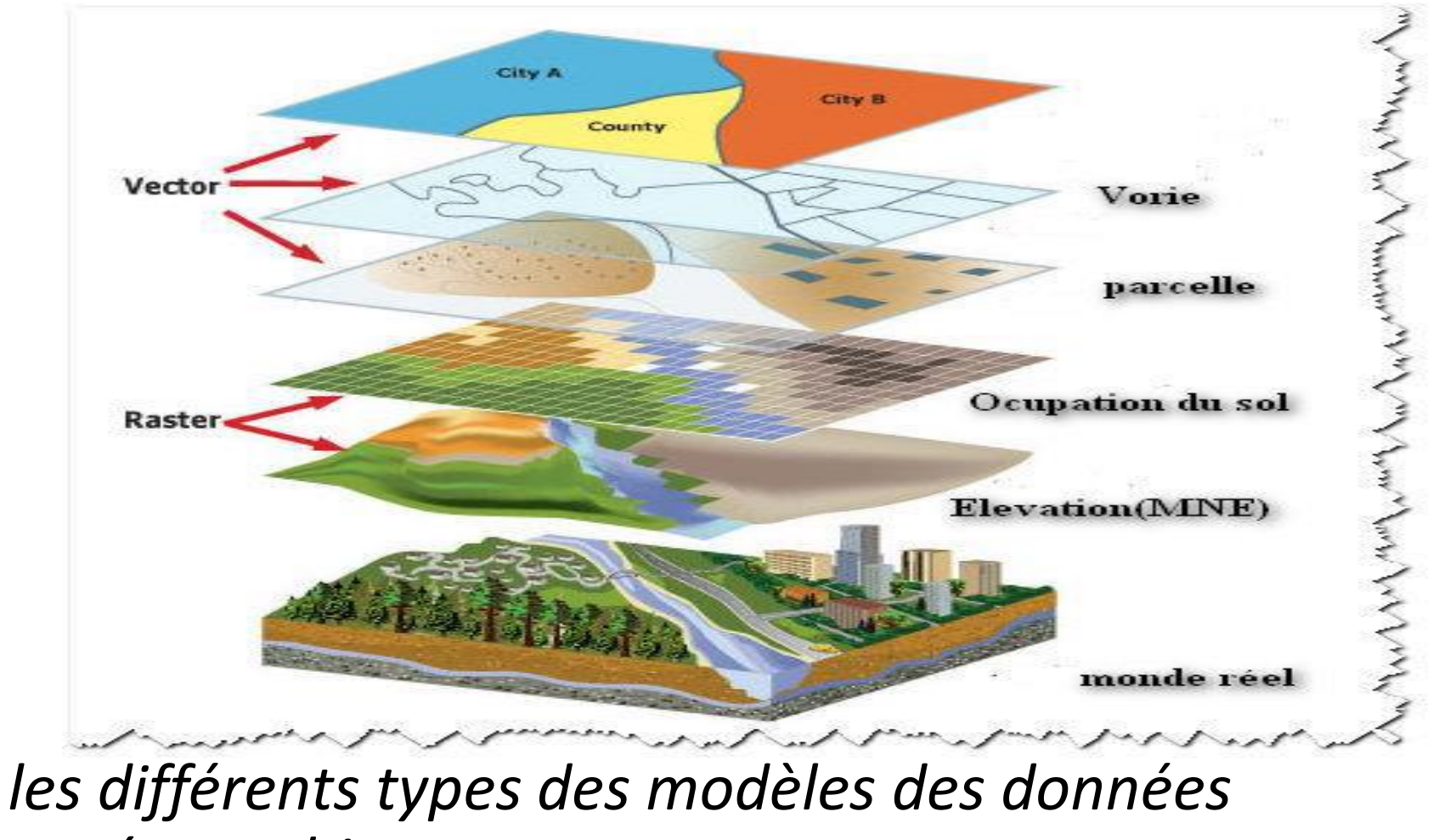

*géographiques*

- *Les principales fonctions d'un SIG selon ESRI en grosso-modo :*
- Les principales fonctions d'un SIG selon ESRI.
- **-Cartographie et Visualisation :**Comprendre la localisation et les relations entre les cartes et les représentations visuelles
- **-Gestion des Contenus;** Collecter, organiser et maintenir des données précises de toutes vos ressources et actifs
- **-Mobilité sur le terrain :**Gérer et permettre aux équipes nomades de collecter et d'accéder aux informations sur le terrain.
- -**Surveillance:** Suivre, gérer et surveiller les actifs et les ressources en temps réel
- -**Analyses :** Découvrir, quantifier et prédire Les tendances et les modèles pour améliorer les résultats

**-Conception et planification:** Évaluer des solutions alternatives et créer des

concepts optimaux

**-Aide à la décision :**Acquérir une parfaite connaissance de la situation et permettre la prise de décisions Axée sur l'information

> -**Partage et collaboration :** Donnez le pouvoir à tous de facilement découvrir, utiliser, créer et partager des informations géographiques

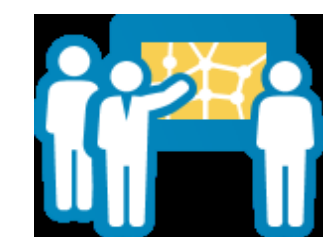

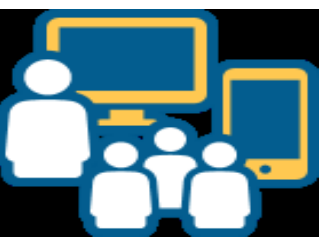

## **Approche méthodologique d'implémentation de la base de données**

• Pour l'implémentation de la base de données géographique selon les fonctions d'un SIG, avec la modélisation des données descriptives et géographiques. Le travail est divisé en quatre grande lignes principales, de l'Acquisition, l'Abstraction, l'Archivage jusqu'à l'analyse des données géographiques.

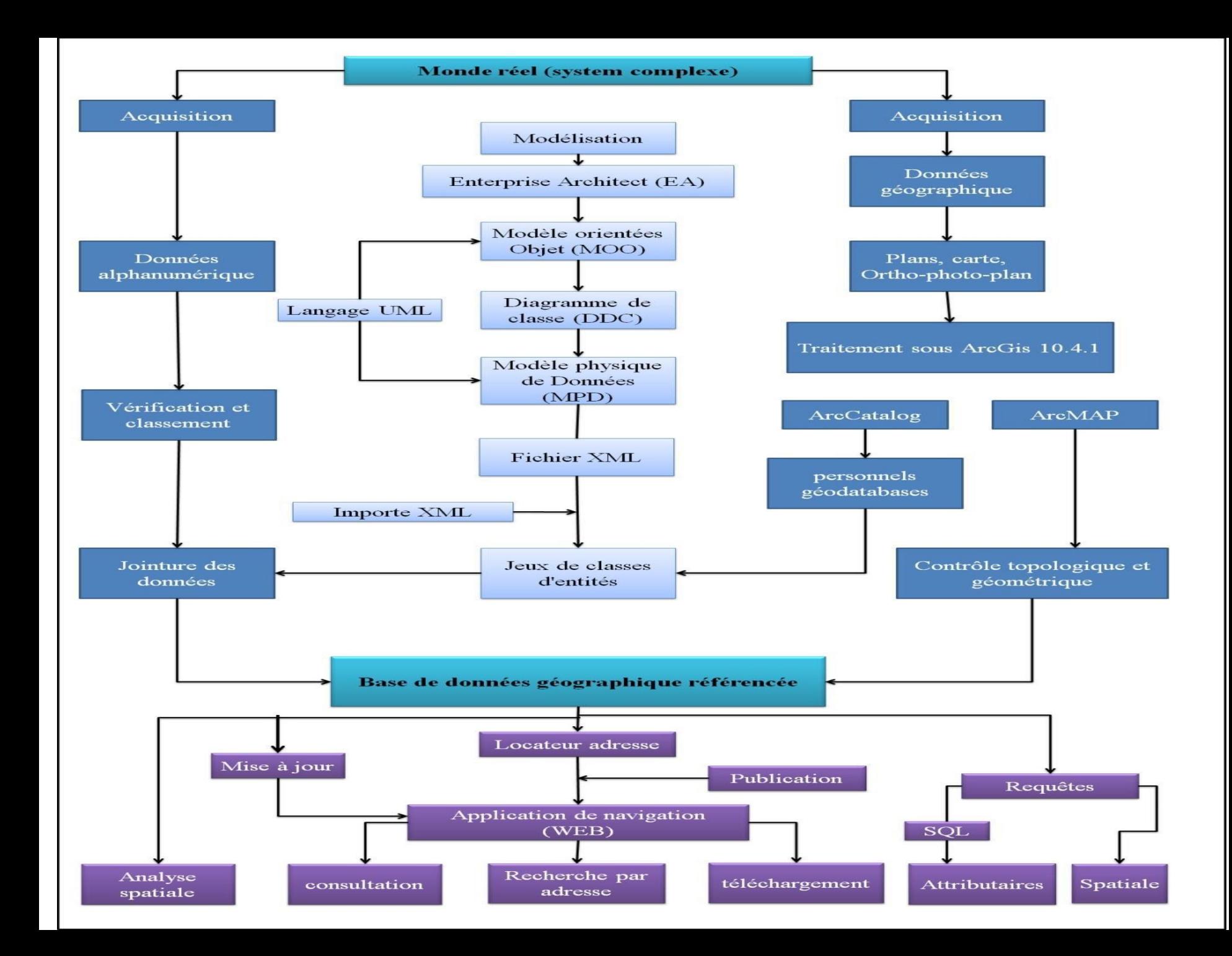

## *Archivage et gestion des données dans une géodatabase*

- *Définition de la géodatabase :*
- La géodatabase est la structure native consacrée au stockage et à la gestion des données dans Arc Gis. Qu'elle soient de type mono-utilisateur, les géodatabases stockent la géométrie, un système de référence spatiale, des attributs nets des règles comportementales pour les données.
- *Type des geodatabase*
- Il existe trois types de géodatabases :
- Les géodatabase fichiers.
- Les geodatabase personnels.
- Les geodatabase ArcSDE.

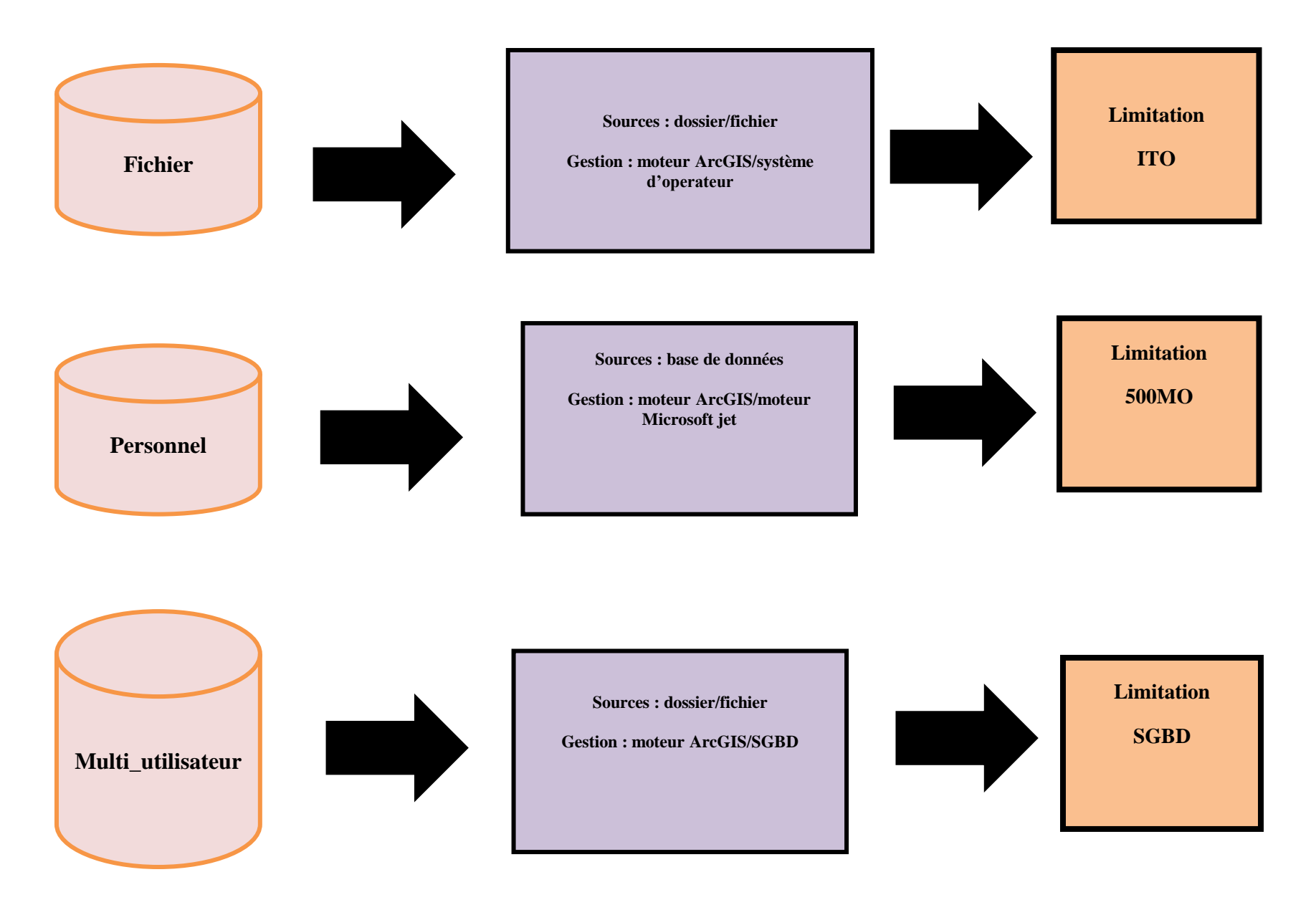

les types de geodatabase

# Notion SQL

- **Base de données SQL** (relationnelle)
- Il s'agit de documents tabulaires dans laquelle les **données** sont définies afin d'être accessibles et de pouvoir être réorganisées de différentes manières. Les bases de **données** relationnelles sont constituées d'un ensemble de tableaux.
- SQL (Structured Query Language qui signifie langage de requêtes structuré) est un langage destiné à la manipulation des bases de données au sein d'un SGBD.
- SQL est composé de trois sous-ensembles :
- Le Langage de Définition de Données (LDD) qui permet de créer et supprimer des objets dans la base de données.
- Le Langage de Contrôle de Données (LCD) pour gérer les droits sur les objets.
- Le Langage de Manipulation de Données (LMD) pour la recherche, l'insertion, la mise à jour et la suppression de données
- **Les principales commandes sont:**
- CONNECT pour se connecter à une base de donnée.
- CREATE pour créer une nouvelle base ou une table.
- INSERT pour ajouter des données.
- SELECT pour faire une requête sur le contenu.

### Pourquoi utiliser SQL Server ?

• Le **SQL server** désigne couramment un **serveur** de base de données. Concrètement, un **SQL server** est un outil qui possède toutes les caractéristiques pour pouvoir accompagner l'utilisateur dans la manipulation, le contrôle, le tri, la mise à jour, et bien d'autres actions encore, de bases de données grâce au langage **SQL**.

### Configurer un serveur de base de données

- [Démarrer l'assistant d'installation](https://desktop.arcgis.com/fr/arcmap/10.3/install/database-server-desktop-engine/setup-database-server.htm)
- Exécutez le fichier ESRI.exe pour démarrer l'assistant d'installation.
- Connectez-vous à l'ordinateur en tant qu'utilisateur disposant de privilèges d'administrateur.
- Fermez toutes les applications sur l'ordinateur.
- Accédez à l'exécutable d'installation.
	- Si vous avez téléchargé le fichier d'installation à partir de [My](https://my.esri.com/) [Esri,](https://my.esri.com/) décompressez-le et exécutez le fichier ESRI.exe.
	- Si vous avez un fichier ISO, utilisez un extracteur ISO pour accéder aux fichiers d'installation et exécutez le fichier ESRI.exe.
	- Si vous avez un DVD ArcGIS for Server Workgroup, ArcGIS for Desktop ou ArcGIS Engine, insérez-le dans le lecteur approprié et exécutez le fichier ESRI.exe.
- La boîte de dialogue **Options d'installation** s'ouvre.
- Cliquez sur **Configurer** près de **Serveur de base de données** pour démarrer l'assistant d'installation.L'assistant d'installation du **Serveur de base de données** s'ouvre.
- **Installer SQL Server Express:**
- Laissez l'option **Microsoft SQL Server Express Edition** activée dans la boîte de dialogue **Options d'installation,** puis cliquez sur **Suivant**.L'assistant **Programme d'installation de Microsoft SQL Server 2012** s'ouvre.
- Lisez et acceptez le contrat de licence Microsoft. Cliquez sur **Suivant** pour continuer
- Installez les mises à jour du produit, puis cliquez sur **Suivant**.
- Indiquez les informations suivantes dans le volet **Sélection d'entités** qui s'ouvre :
	- Vérifiez que l'option **Services Moteur de base de données** est sélectionnée.
	- Acceptez les emplacements par défaut des répertoires ou choisissez les vôtres.
- Cliquez sur **Suivant**.
- Indiquez les informations suivantes dans le volet **Configuration de l'instance** :
	- Vérifiez que l'option **Instance nommée** est sélectionnée.
	- Spécifiez un nom d'instance. Le nom par défaut est SQLExpress. Vous pouvez accepter ce nom ou saisir un nom différent.
- Cliquez sur **Suivant**.
- Indiquez les informations suivantes dans le volet **Configuration du serveur** :
	- Indiquez les comptes devant exécuter les services de moteur de base de données et de navigation ou acceptez les comptes par défaut. Reportez-vous à la documentation Microsoft SQL Server pour plus d'informations sur les comptes à utiliser pour l'exécution des services.
	- Assurez-vous que les services Moteur de base de données et Browser sont configurés pour démarrer automatiquement.
	- L'instance de SQL Server Express utilise le classement par défaut de l'ordinateur sur lequel elle est installée. Si vous devez sélectionner un autre classement, cliquez sur l'onglet **Classement** et modifiez le langage de moteur de base de données avant de continuer. Veillez à utiliser un classement insensible à la casse, car les classements respectant l'utilisation des majuscules et des minuscules ne sont pas pris en charge dans ArcGIS

-Cliquez sur **Suivant**.

-Indiquez les informations suivantes dans le volet **Configuration du moteur de base de données** :

-Vérifiez que l'option **Mode d'authentification Windows** est sélectionnée. Il s'agit du seul mode d'authentification pris en charge en vue d'une utilisation avec la géodatabase accessible via le nœud Serveurs de bases de données dans ArcCatalog.

-Ajoutez un administrateur pour l'instance SQL Server Express.

-Vous ne pouvez pas poursuivre l'installation si vous n'ajoutez pas d'administrateur.

-Cliquez sur l'onglet **Répertoires de données** et spécifiez les emplacements de vos fichiers SQL Server Express ou acceptez les valeurs par défaut et cliquez sur **Suivant**.

- Activer le stockage des géodatabases
- Sélectionnez le nom de l'instance SQL Server Express que vous souhaitez utiliser pour stocker des géodatabases dans la liste **Nom d'instance SQL Server**, par exemple, MyServer\SQLExpress.
- - Saisissez le nom de connexion de l'utilisateur qui jouera le rôle d'administrateur

• Si vous configurez un serveur de base de données pour stocker des géodatabases de bureau, cliquez sur **Terminer** pour quitter l'assistant. Si vous configurez un serveur de base de données pour stocker des géodatabases de groupe de travail, procédez à l'autorisation.

- Autoriser un serveur de base de données de groupe de travail
- Vous pouvez utiliser la licence d'ArcGIS for Server Workgroup que vous a communiquée Esri ou le fichier de codes clés généré lorsque vous avez autorisé ArcGIS for Server Workgroup pour autoriser le serveur de base de données.

## Quelle est la différence entre SQL et mysql ?

• **SQL** est un langage de requête structuré. **MySQL** est un SGBDR pour stocker, récupérer, modifier et administrer une base de données à l'aide de **SQL**. **SQL** est un langage de requête alors que **MYSQL** est un logiciel de base de données.